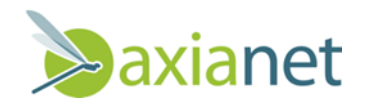

# Guide utilisateur

## **Configurer son outil de messagerie**

Axianet.ch Sàrl Route de la Sarvaz 5 ∘ 1906 Charrat Tél. +41 (0)27 519 00 70<br>Tél. +41 (0)27 519 00 70<br>www.axianet.ch info@axianet.ch

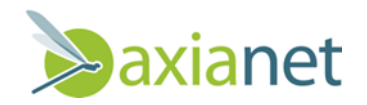

## **Table des matières**

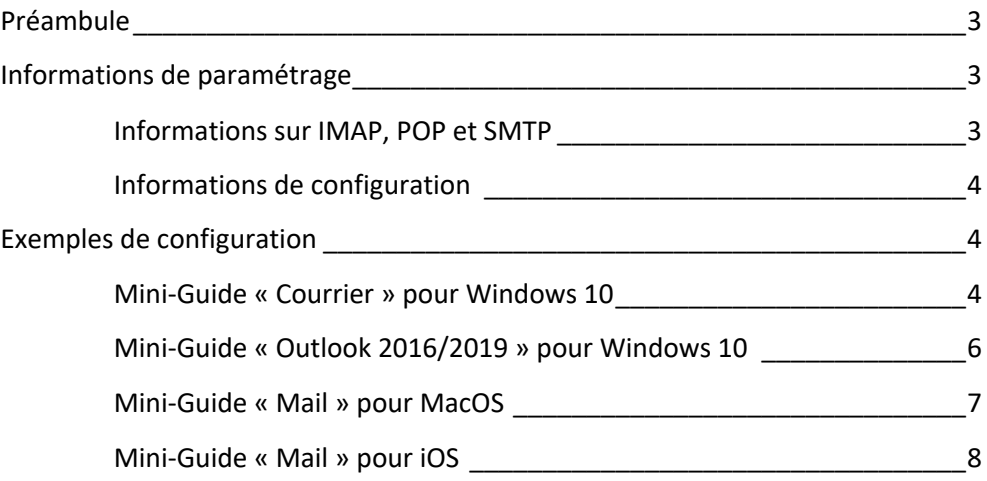

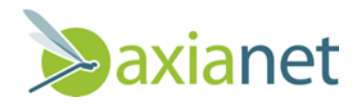

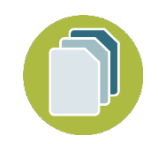

### **Préambule**

En plus d'un accès via le webmail, votre mail peut être accessible via un outil de messagerie Windows, MacOS, Linux ou Mobile. Le présent document vous fournit une aide pour configurer votre compte de messagerie en toute simplicité.

**Avant toute configuration nous vous conseillons de tester votre nom d'utilisateur et mot de passe en vous connectant sur le webmail : https://webmail.axianet.ch/**

En cas de problème, n'hésitez pas à nous contacter.

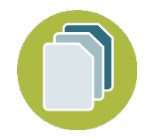

## **Informations de paramétrage**

Il existe de multiples logiciels mail disponibles sur Windows, MacOS, Linux ou votre téléphone mobile iOS et Android. Le nombre de déclinaisons possibles fait qu'il n'est pas possible de fournir une procédure exacte pour l'ensemble des outils existants. Pour faciliter la configuration, nous vous fournissons ainsi les informations de paramétrage qui peuvent être utilisées avec la plupart des outils de messagerie actuels.

#### **Informations sur IMAP, POP et SMTP**

Il est possible de configurer **la réception** des mails de deux manières : en POP ou en IMAP. Derrière ces abréviations se cachent deux protocoles ayant des approches différentes pour réceptionner vos e-mails.

**IMAP** (Internet Message Access Protocol) : vos mails restent stockés sur le serveur Axianet et sont consultables depuis tous vos appareils. L'utilisation du protocoles IMAP permet en outre de limiter la place de stockage consacrée à vos e-mails sur votre appareil.

**POP** (Post Office Protocol) : vos mails sont téléchargés sur votre appareil et supprimés du serveur Axianet, vous ne pouvez donc les consulter que depuis un seul appareil (PC ou Mobile, mais pas le deux).

**L'envoi** des mails se fait avec le protocole SMTP (Simple Mail Transfer Protocol)

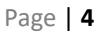

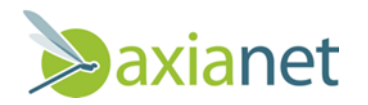

Chacun de ces protocoles existe en version sécurisée (via SSL/TLS) ou sans sécurité, permettant une compatibilité avec d'anciens appareils mais vous exposant au vol de mots de passe.

**Axianet recommande donc l'usage conjoint des protocoles IMAP et SMTP de manière sécurisée.**

#### **Informations de configuration**

Voici les paramètres techniques dont vous aurez besoin, en plus de votre nom d'utilisateur et mot de passe, pour configurer votre logiciel mail

Serveur de courrier entrant IMAP :

- Adresse : imap.axianet.ch
- Configuration sécurisée : **port 993 + SSL/TLS** ou port 143 + StartTLS

Serveur de courrier entrant POP :

- Adresse : pop.axianet.ch
- Configuration sécurisée : **port 995 + SSL/TLS** ou port 110 + StartTLS

Serveur de courrier sortant SMTP :

- Adresse : smtp.axianet.ch
- Configuration sécurisée : **port 465 + SSL/TLS** ou port 587 + StartTLS

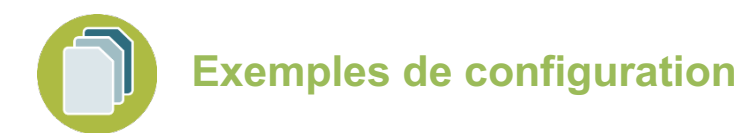

En plus des informations de configuration de votre compte mail, nous fournissons une série de mini-guides de configuration pour les logiciels d'email les plus communs. Nous espérons que ces captures d'écran vous aideront.

#### **Mini-Guide « Courrier » pour Windows 10**

La configuration du logiciel Courrier inclus à Windows 10 s'effectue en ouvrant le logiciel, puis en sélectionnant Comptes > Ajouter un compte.

Choisir ensuite « Configuration avancée > Courrier Internet » puis compléter selon l'exemple :

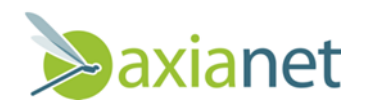

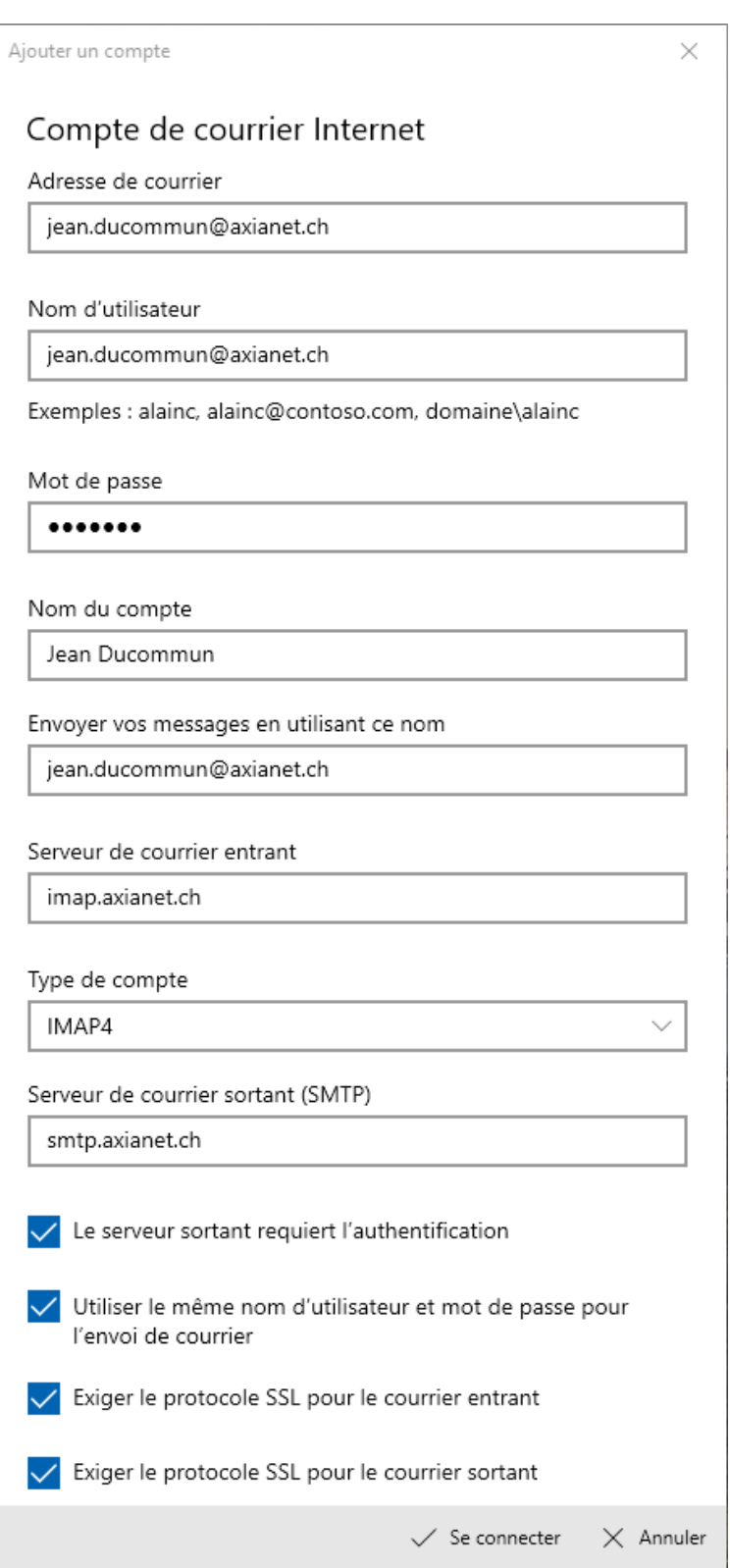

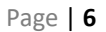

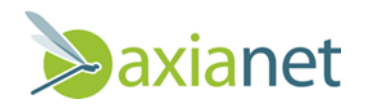

#### **Mini-Guide « Outlook 2016/2019 » pour Windows 10**

La configuration d'Outlook 2016/2019 s'effectue en démarrant l'application, puis « Fichier > Ajouter un compte » et sélectionner un type de compte IMAP puis compléter selon l'exemple :

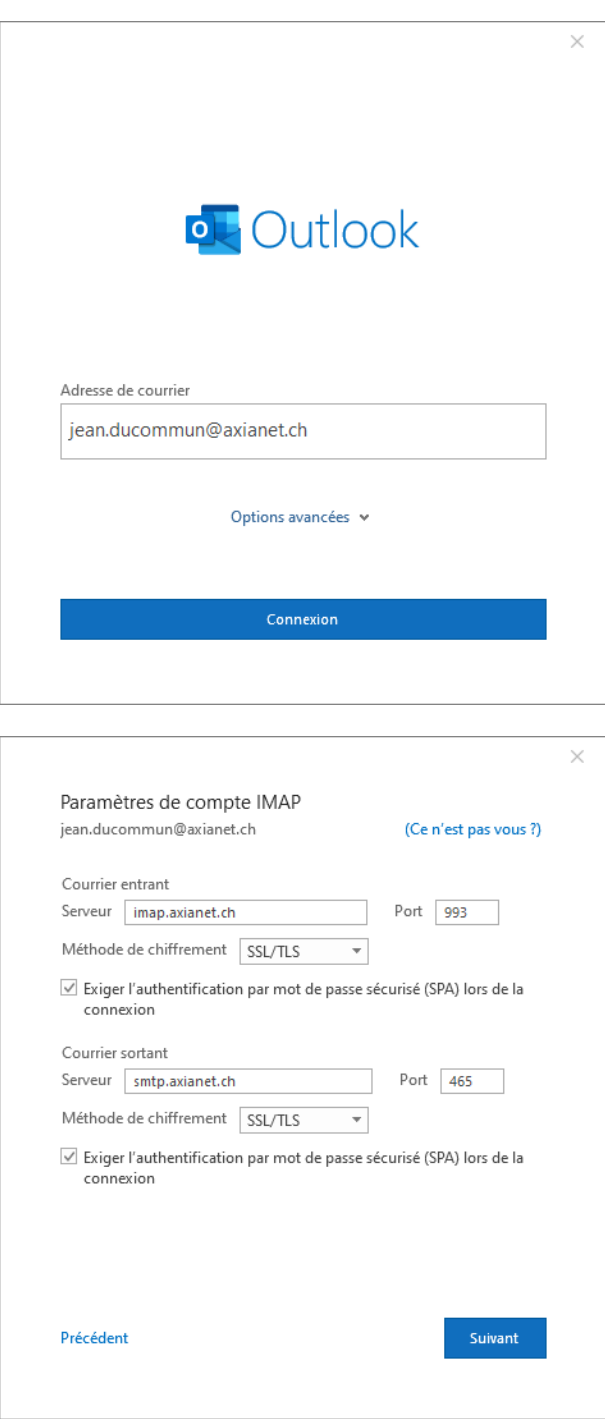

Axianet.ch Sàrl Route de la Sarvaz 5 ∘ 1906 Charrat Tél. +41 (0)27 519 00 70 info@axianet.ch www.axianet.ch

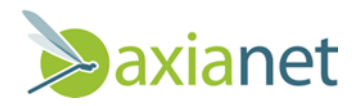

#### **Mini-Guide « Mail » pour MacOS**

La configuration s'effectue en sélectionnant successivement « Préférences Système > Comptes Internet > Ajouter un autre compte… > Compte Mail ».

Sélectionner le type de compte IMAP puis compléter selon l'exemple :

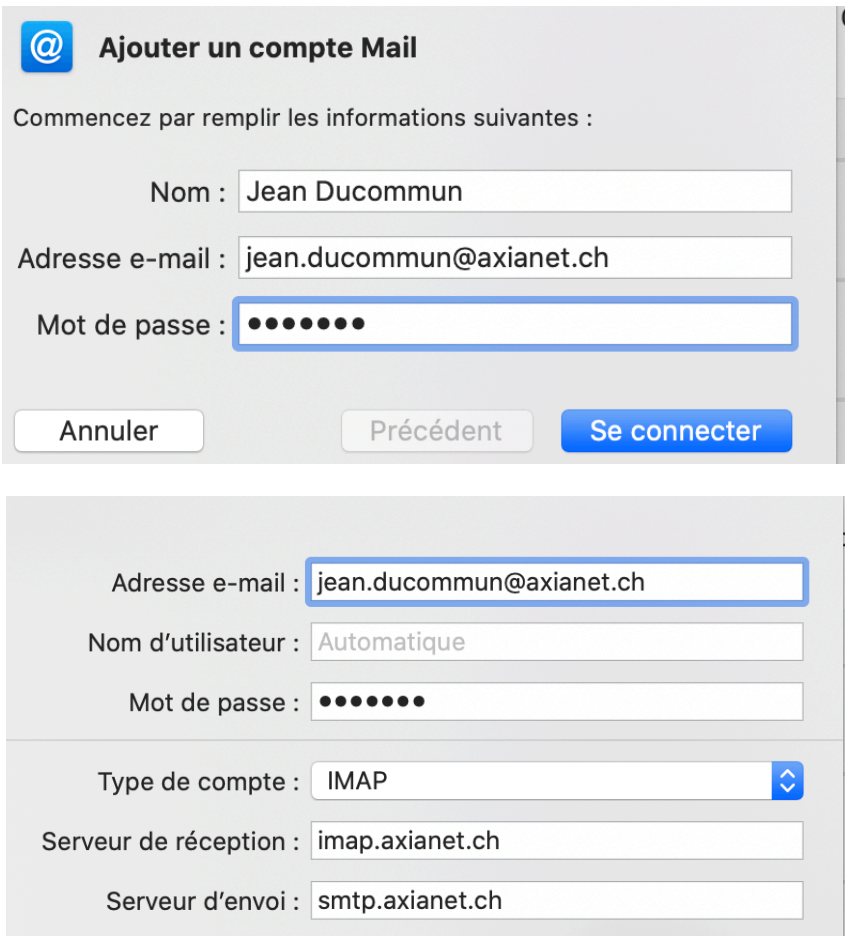

Axianet.ch Sàrl Route de la Sarvaz 5 ∘ 1906 Charrat Tél. +41 (0)27 519 00 70 info@axianet.ch www.axianet.ch

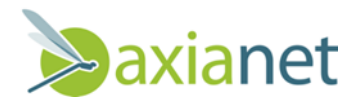

#### **Mini-Guide « Mail » pour iOS**

La configuration s'effectue en sélectionnant successivement « Réglages > Mots de passe et comptes > Ajouter un compte > Autre > Ajouter un compte mail ».

Sélectionner le type de compte IMAP puis puis compléter selon l'exemple :

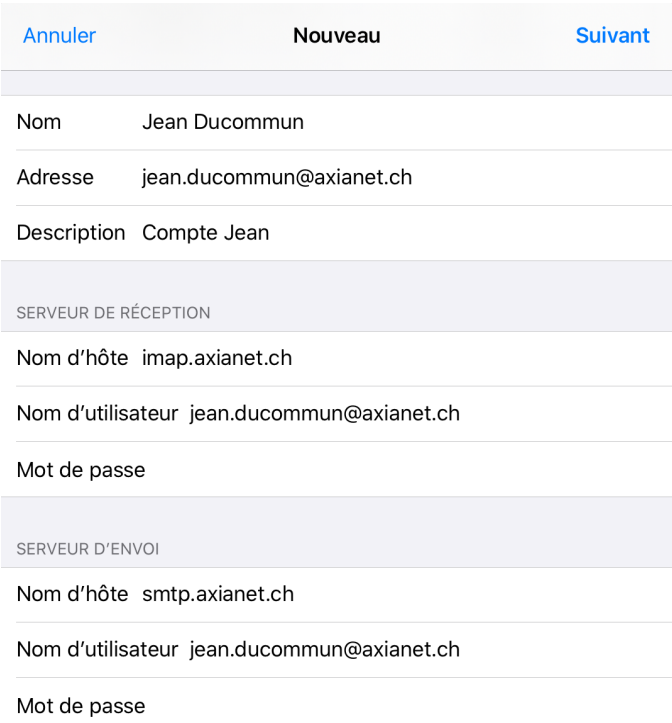